**®**

# **Lecture 5**

# **Two Dimensional Plotting**

# **Nomenclature for a typical** *xy* **plot.**

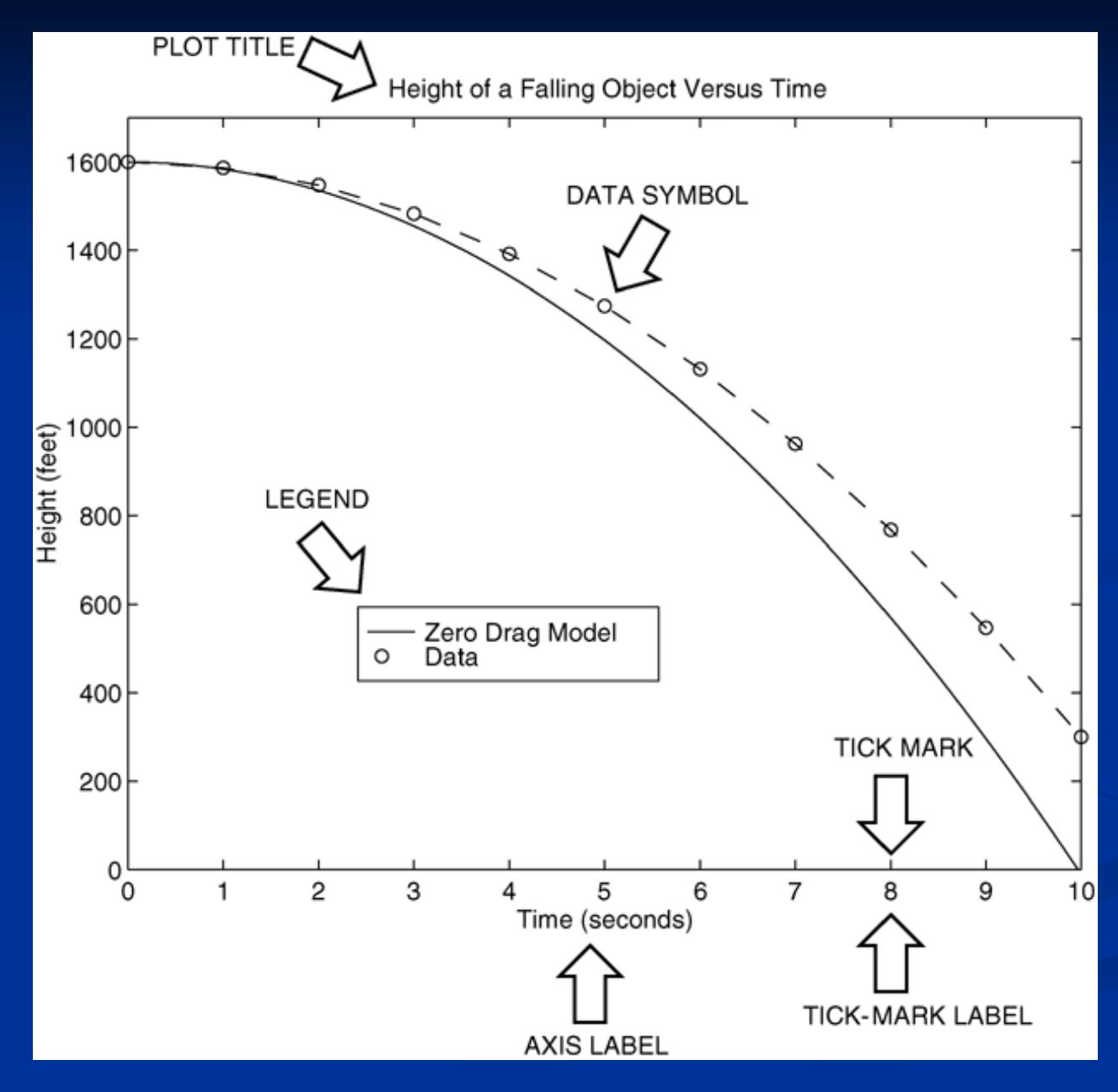

**4-2**

**xy Plots:** The following MATLAB session plots *y* = 0.4  $\sqrt{1.8x}$  for  $0 \le x \le 52$ , where *y* represents the height of a rocket after launch, in miles, and *x* is the horizontal (downrange) distance in miles.

 $>>x = [0:0.1:52];$  $>>y = 0.4*sqrt(1.8*x)$ ;  $>>plot(x,y)$ >>xlabel('Distance (miles)') >>ylabel('Height (miles)') >>title('Rocket Height as a Function of Downrange Distance') The resulting plot is shown on the next slide.

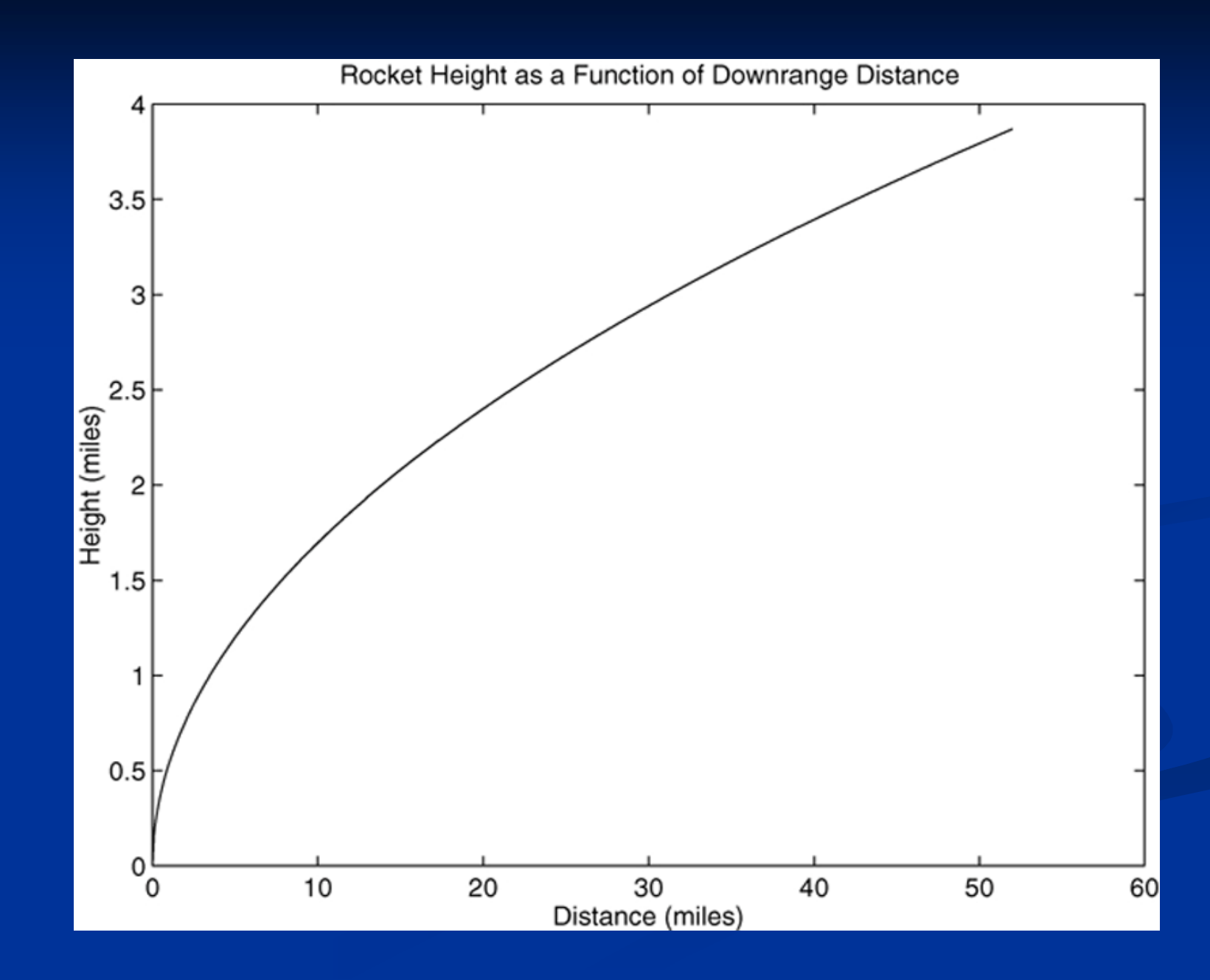

**4-4**

# **The grid and axis Commands**

The grid command displays gridlines at the tick marks corresponding to the tick labels. Type grid on to add gridlines; type grid off to stop plotting gridlines. When used by itself, grid toggles this feature on or off, but you might want to use grid on and grid off to be sure.

You can use the axis command to override the MATLAB selections for the axis limits. The basic syntax is axis([xmin xmax ymin ymax]). This command sets the scaling for the *x*- and *y*-axes to the minimum and maximum values indicated. Note that, unlike an array, this command does not use commas to separate the values.

## **Additional Commands and Plot Types**

# **Subplots**

You can use the subplot command to obtain several smaller "subplots" in the same figure. The syntax is subplot (m, n, p). This command divides the Figure window into an array of rectangular panes with *m* rows and *n* columns. The variable p tells MATLAB to place the output of the plot command following the subplot command into the *pth* pane.

For example, subplot  $(3, 2, 5)$  creates an array of six panes, three panes deep and two panes across, and directs the next plot to appear in the fifth pane (in the bottom-left corner).

### Example

The following script file created , shows the plots of the functions  $y = e^{-1.2x} \sin(10x + 5)$  for  $0 \le x \le 5$  and  $y = |x^3 - x^4|$ 100| for  $-6 \le x \le 6$ .

```
x = [0:0.01:5];
y = exp(-1.2*x) . xsin(10*x+5);subplot(1, 2, 1)plot(x, y), axis([0 5 -1 1])
x = [-6:0.01:6];
y = abs(x.^3-100);subplot(1,2,2)
plot(x,y),axis([-6 6 0 350])
```
The figure is shown on the next slide.

# **Application of the subplot command.**

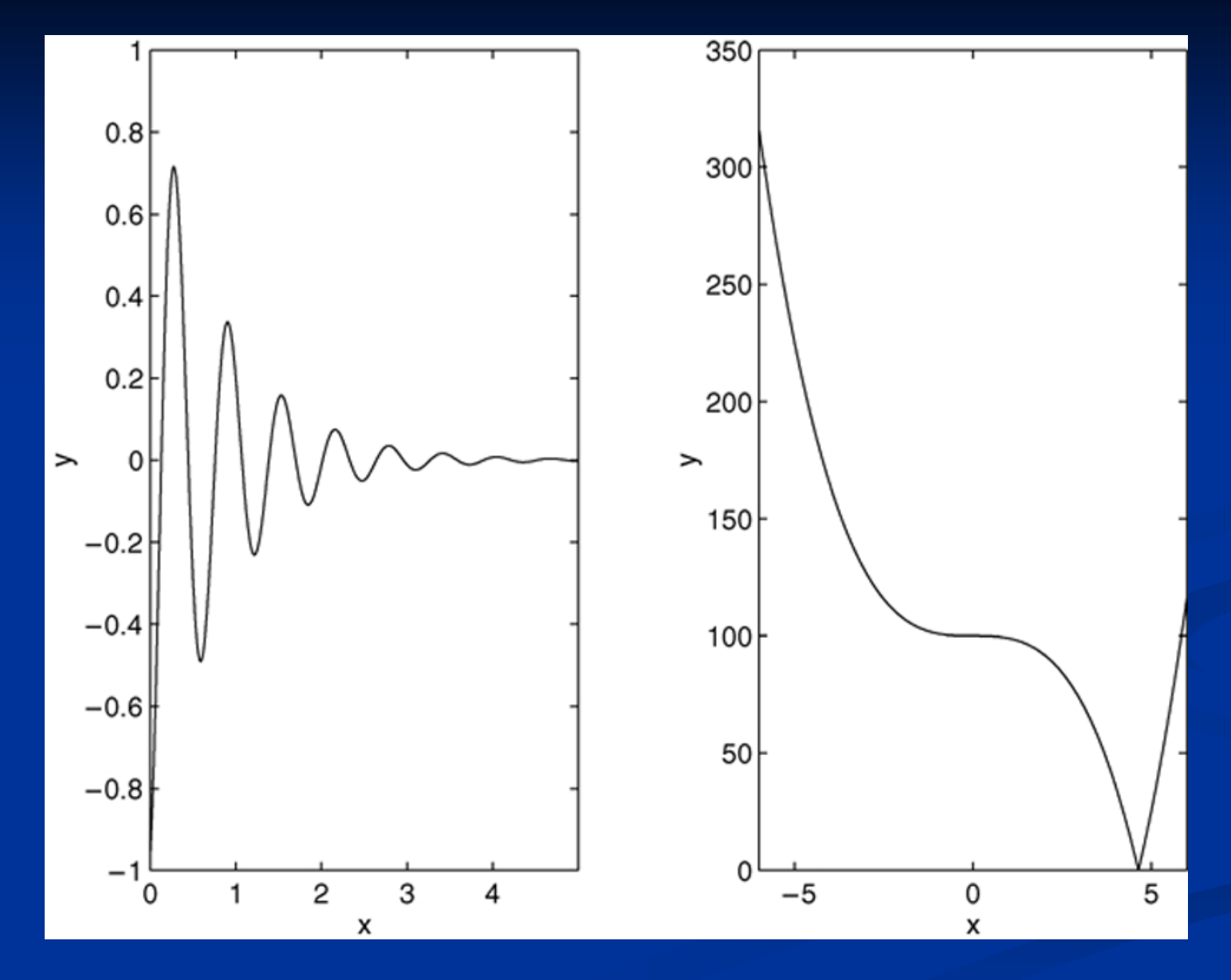

**4-19**

### **Data Markers and Line Types**

the symbols for line types are given in table.

To plot y versus  $x$  with asterisks  $(*)$  connected with a dotted line, you must plot the data twice by typing  $>> x = [0:0.01:5]$ ; >>  $y = exp(-1.2*x) . * sin(10*x+5)$ ; >>  $plot(x,y,'*,',x,y,'':')$ 

See next figure

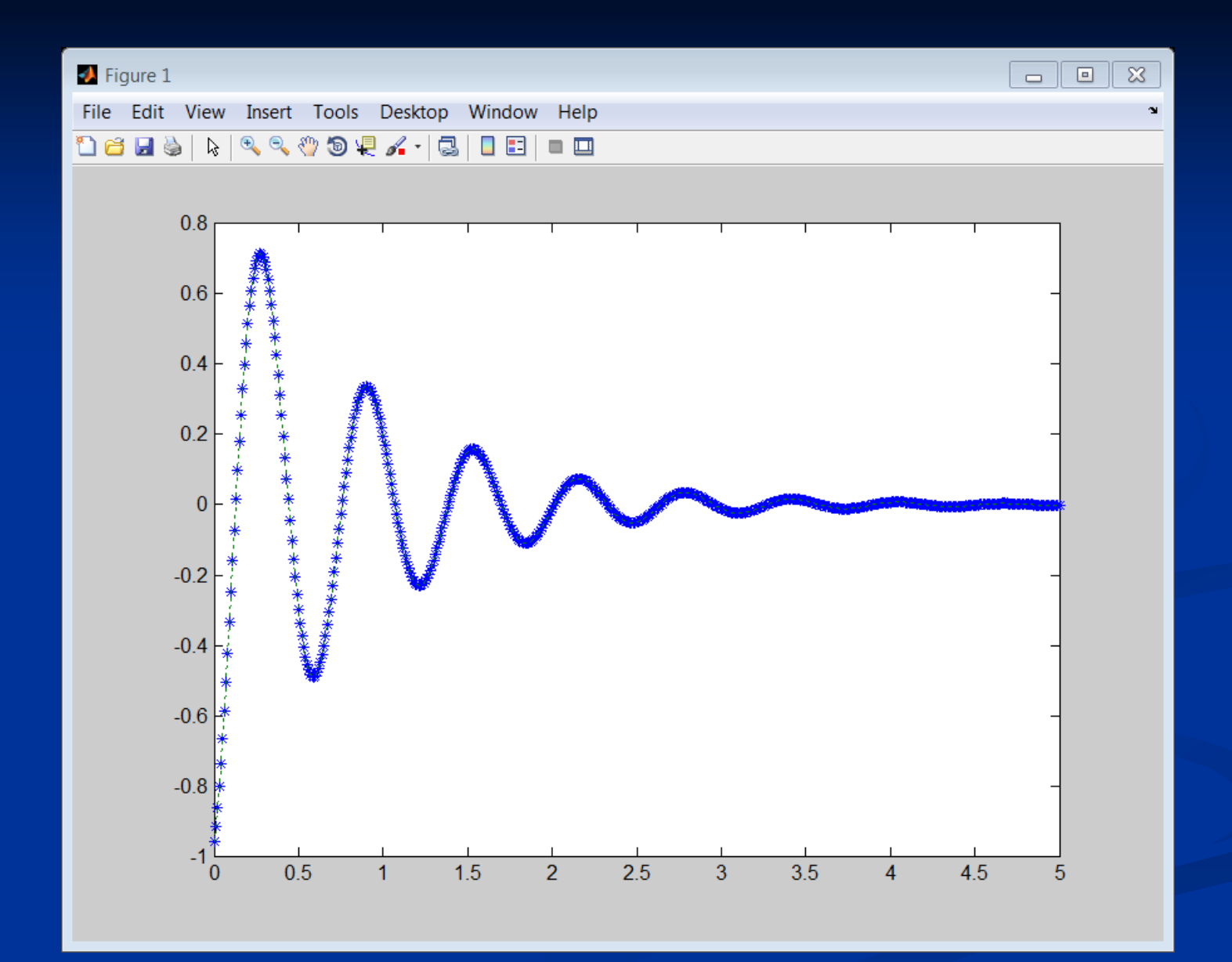

# Example To plot  $y$  versus  $x$  with green asterisks  $(*)$  connected with a red dashed line, you must plot the data twice by typing

 $\Rightarrow$  x = [0:0.01:5];

 $\Rightarrow$  y = exp(-1.2\*x). \* sin(10\*x+5);

 $plot(x,y,'g'',x,y,'r--')$ 

### **See figure on next page**

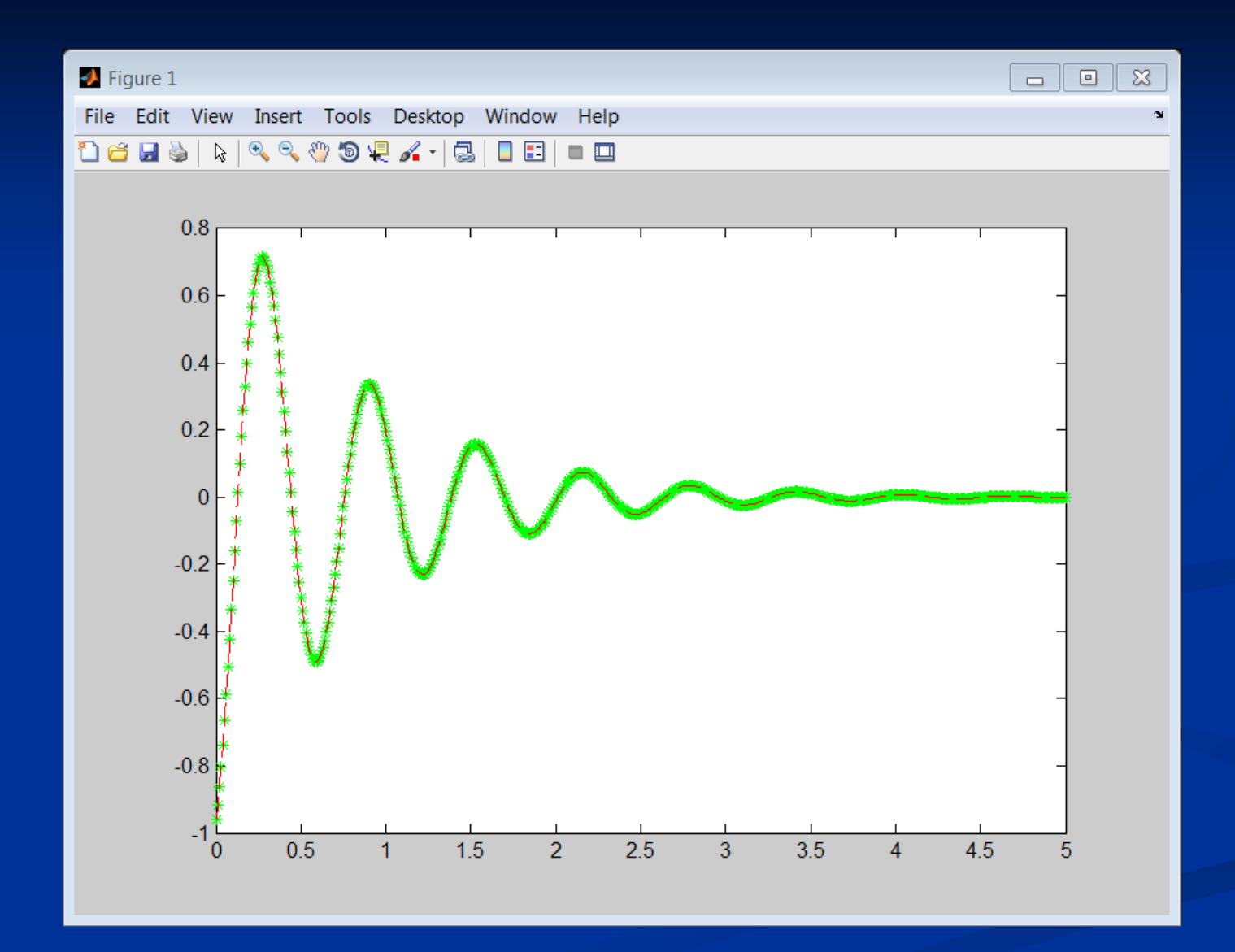

# **Specifiers for data markers, line types, and colors.**

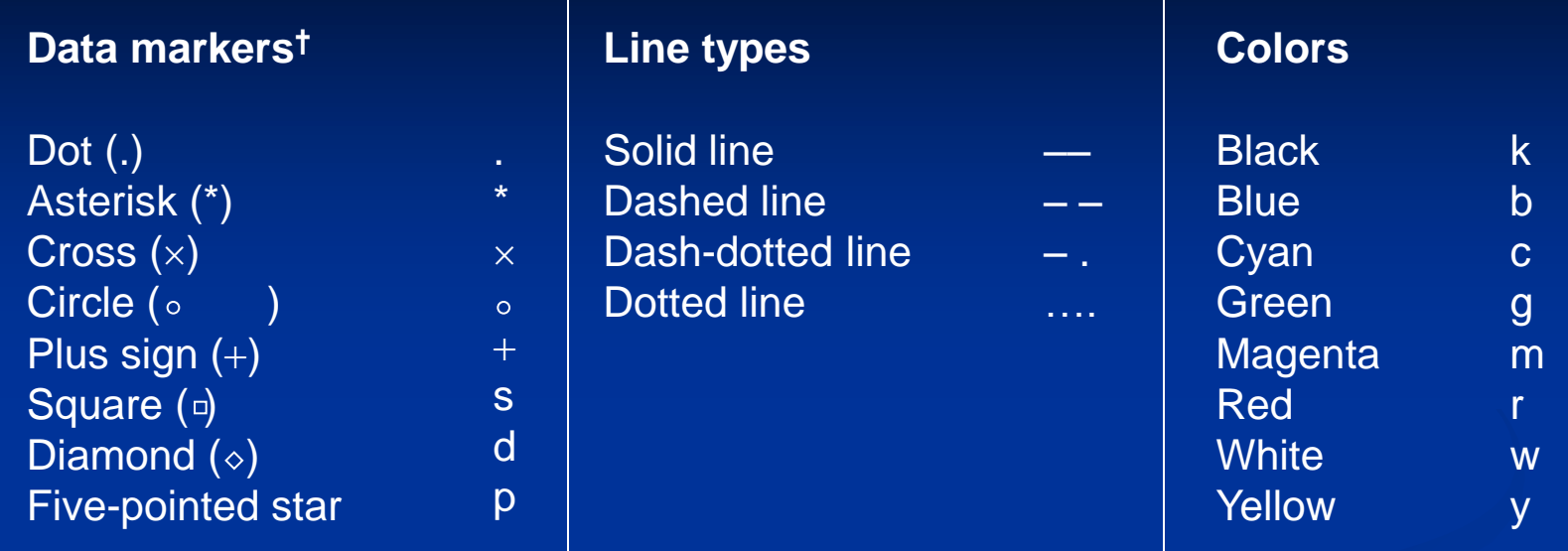

†Other data markers are available. Search for "markers" in MATLAB help.

# Property Name and Property Value

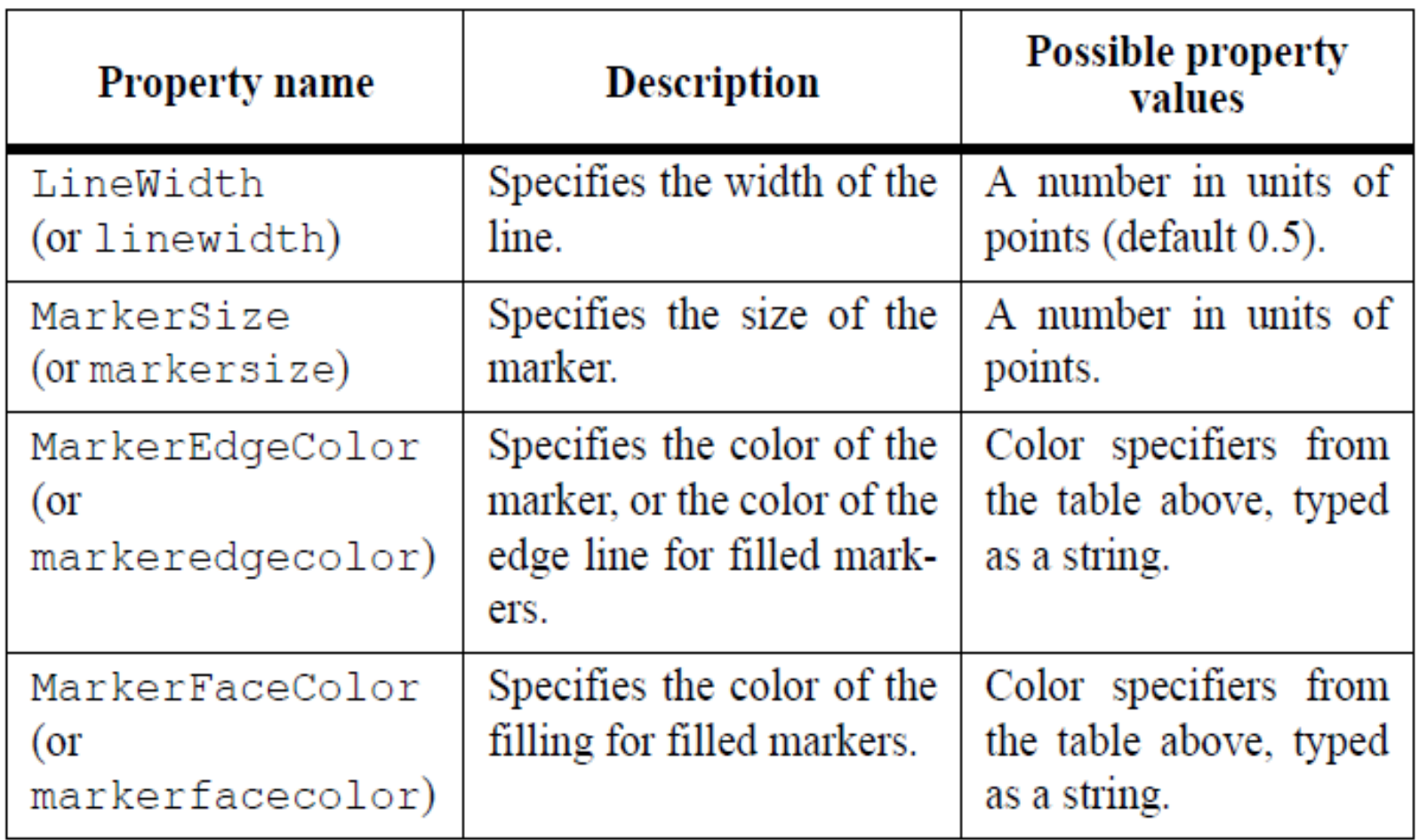

```
Examples
>> x=[0:0.1:2*pi];
\Rightarrow y=cos(x);
plot(x,y,'-mo','LineWidth',2,'MarkerSize',6,...
'MarkerEdgeColor','g','MarkerFaceColor','y')
xlabel('x')
>> ylabel('cos(x)')
>>title('plot of cos(x) vs x')
>> legend('cos(x)')
```
See figure on next slide

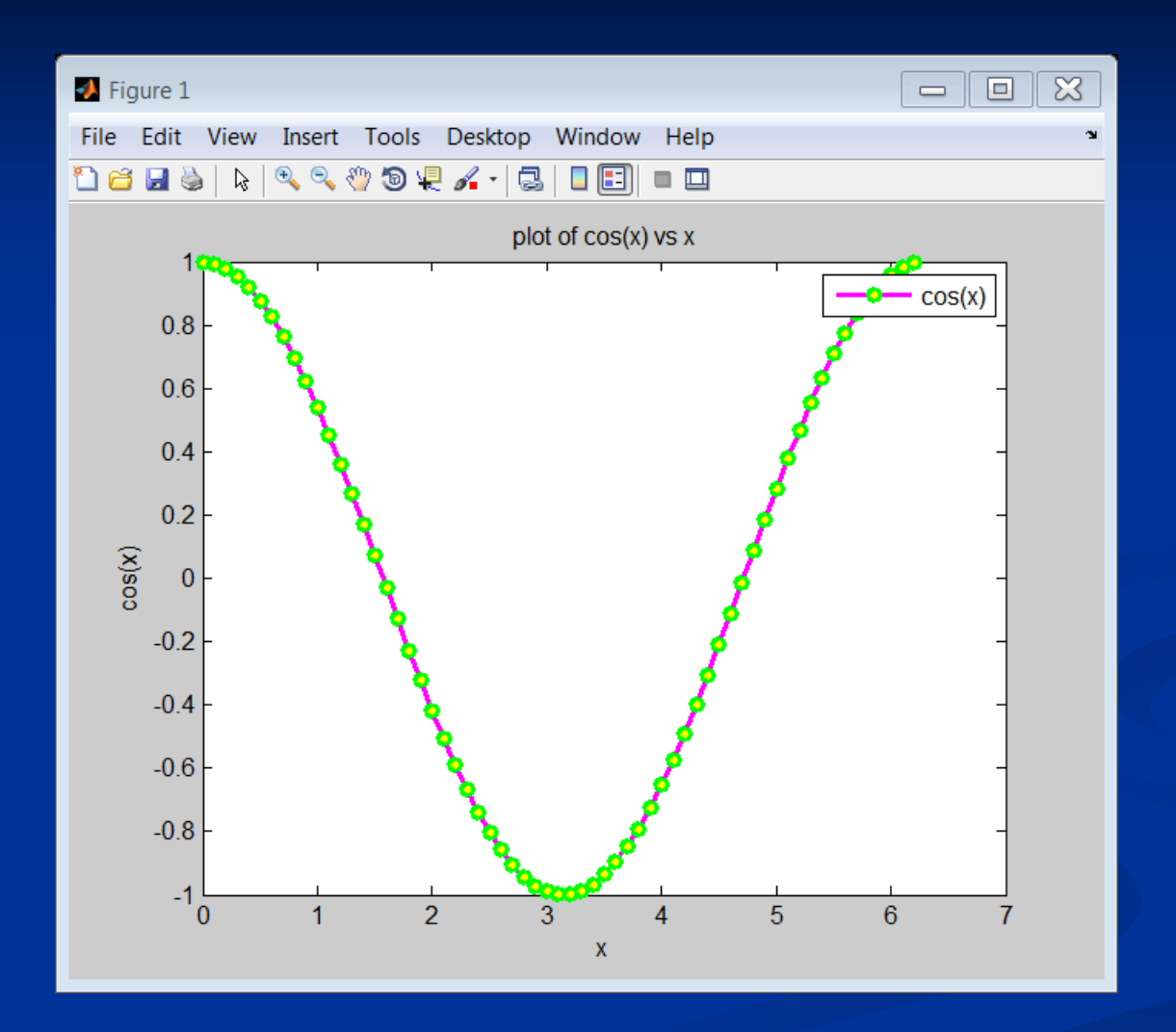

# Line Specifiers and properties

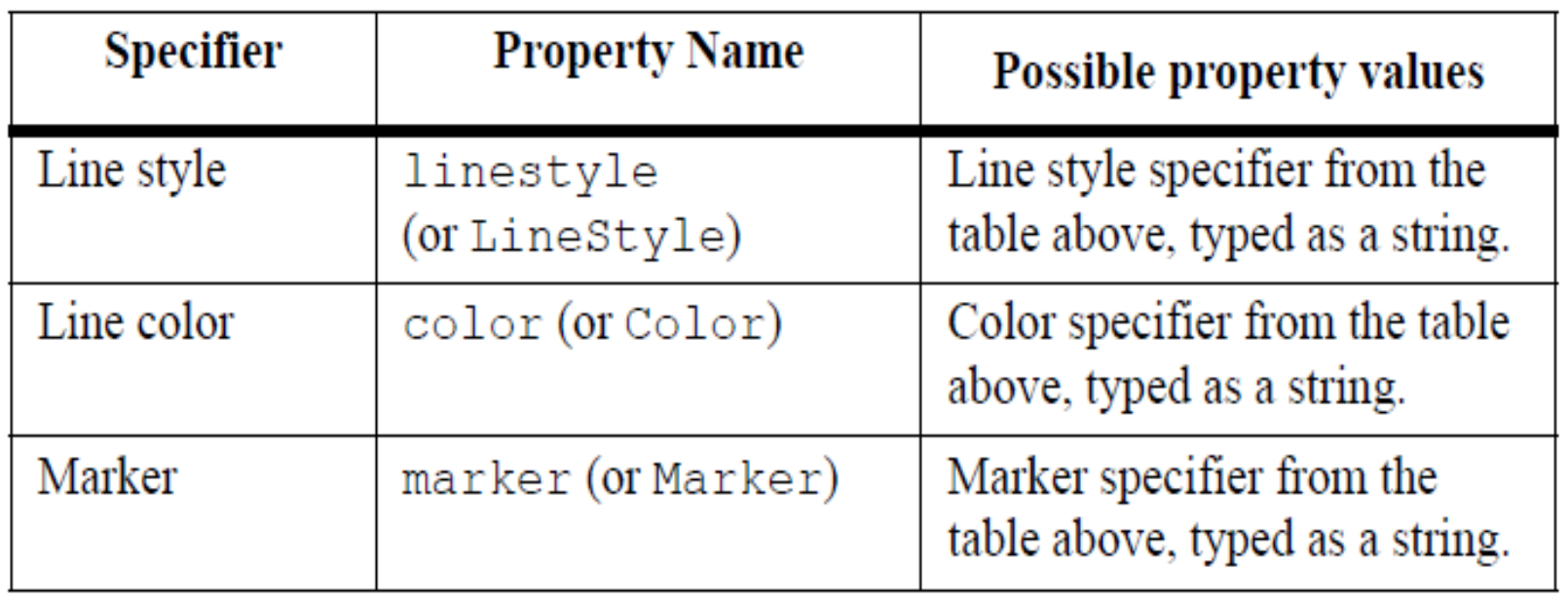

#### **Example**

Plot the following data .This data is related to sales data of a company from 1988 to 1994.

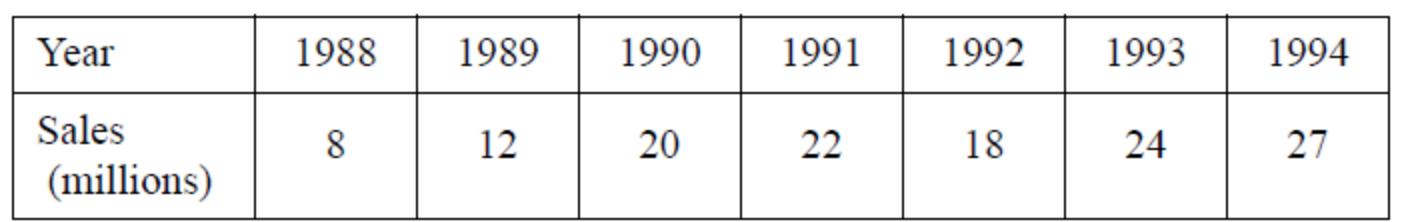

**Solution** 

>> clear >> yr=[1988:1:1994]; >> sle=[8 12 20 22 18 24 27]; >> plot(yr,sle,'--r\*','linewidth',2,'markersize',12) >> xlabel('years') >> ylabel('sales(millions)')

See next slide

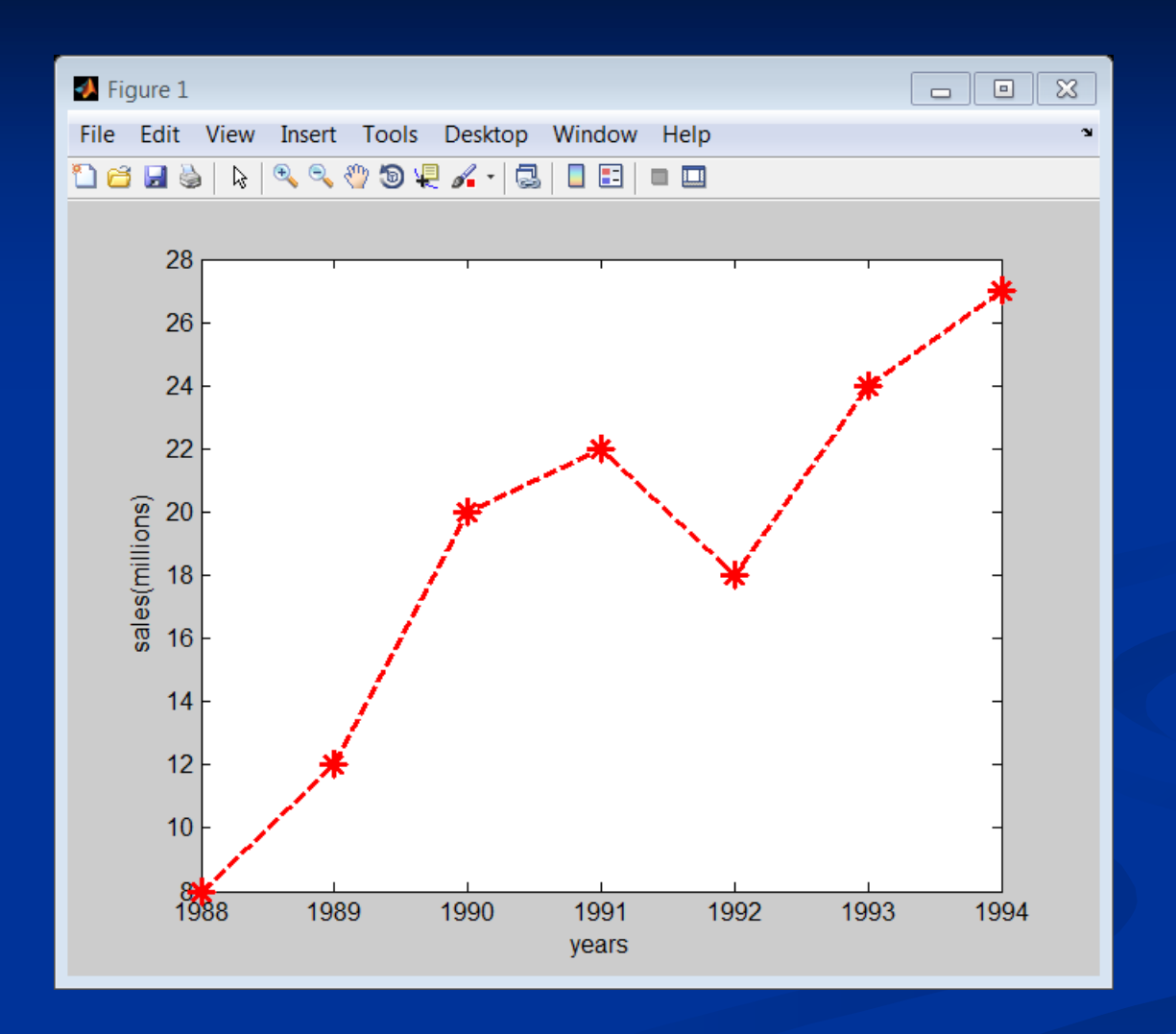

# **Labeling Curves and Data**

The legend command automatically obtains from the plot the line type used for each data set and displays a sample of this line type in the legend box next to the string you selected. The following script file produced the plot in Figure given on next slide.

```
x = [0:0.01:2];
```

```
y = sinh(x);
```

```
z = \tanh(x);
```

```
plot(x,y,x,z,'--'),xlabel('x'), \ldotsylabel('Hyperbolic Sine and 
Tangent'), ...
legend('sinh(x) ', 'tanh(x) ')
```
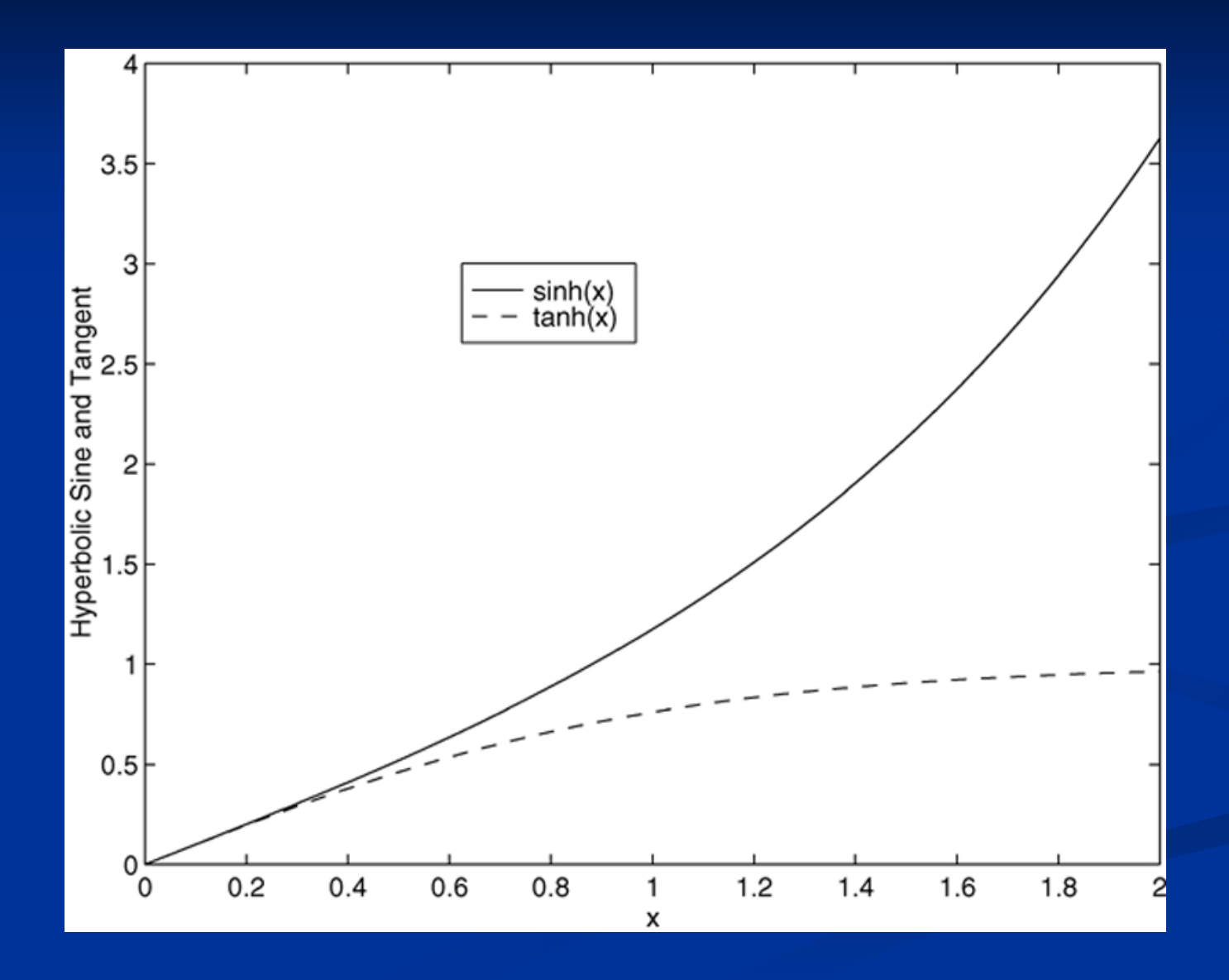

**5-26**

# **hold command. Example**

**>> x=[ -1:0.01:1]; >> y1=3+exp( -x).\*sin(6\*x); >> y2=4+exp( -x).\*cos(6\*x); >> plot(x,y1,'.k') >> hold on >> plot(x,y2,'--r') >> hold off >> gtext('plot of y1(x)' ) >> gtext('plot of y2(x)')**

# **See figure on next slide**

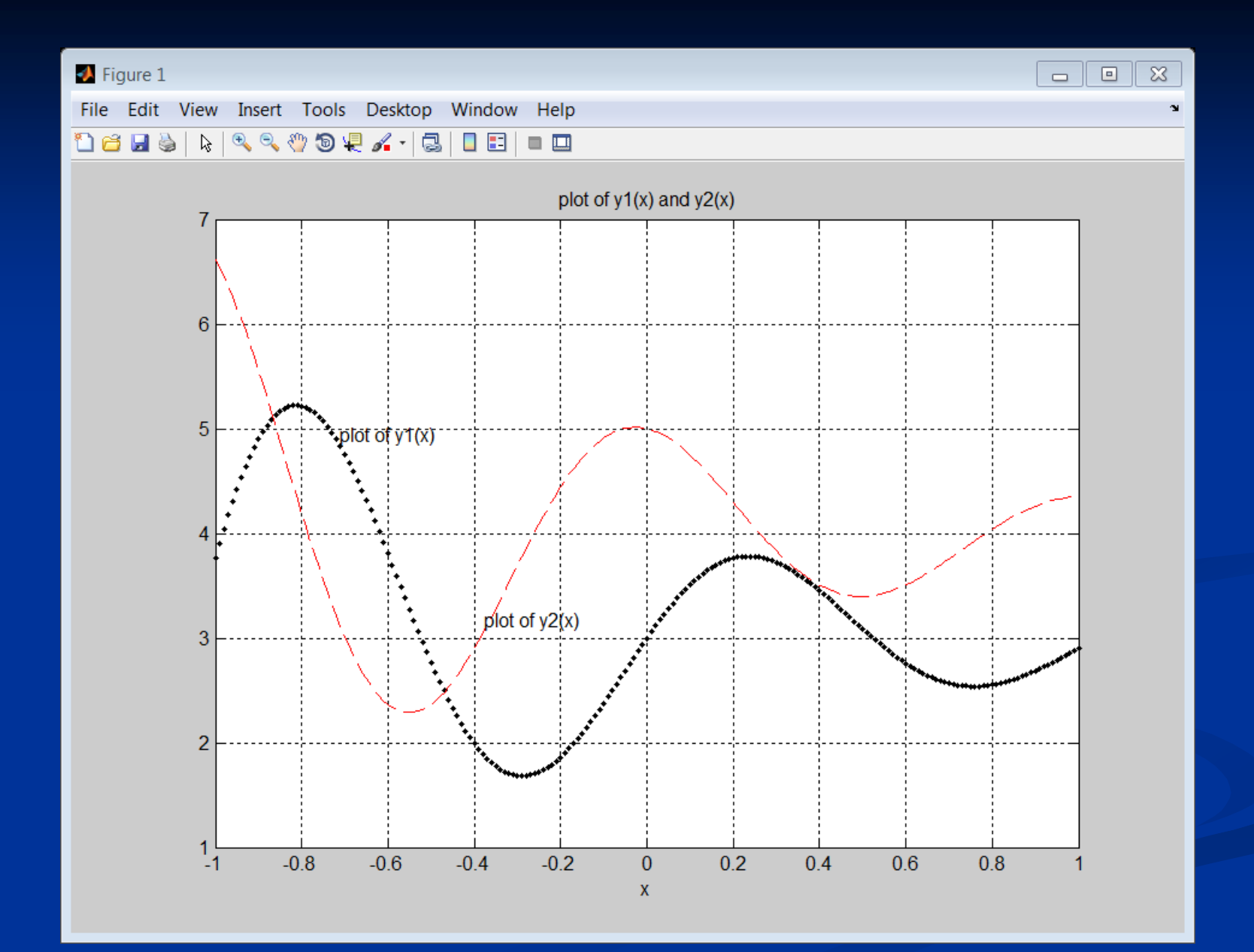

# **Logarithmic Plots:**

- **Why use log scales?**
- **Rectilinear scales cannot properly display**
- **variations over wide ranges.**

# **Logarithmic Plots**

It is important to remember the following points when using log scales:

- **1.** You cannot plot negative numbers on a log scale, because the logarithm of a negative number is not defined as a real number.
- **2.** You cannot plot the number 0 on a log scale, because  $log_{10} 0 = ln 0 = -\infty$ . You must choose an appropriately small number as the lower limit on the plot.

(continued…)

# **Logarithmic Plots (continued)**

- 3. The tick-mark labels on a log scale are the actual values being plotted; they are not the logarithms of the numbers. For example the range of x values in the log-log plot (see slide) is from  $10^{-1}$  =  $0.1~to~10^2$
- Gridlines and tick marks within a decade are 4. unevenly spaced. If 8 gridlines or tick marks occur within the decade, they correspond to values equal to 2, 3, 4,  $\dots$ , 8, 9 times the value represented by the first gridline or tick mark of the decade.

(continued…)

# **Logarithmic Plots (continued)**

5. Equal distances on a log scale correspond to multiplication by the same constant (as opposed to addition of the same constant on a rectilinear scale).

For example, all numbers that differ by a factor of 10 are separated by the same distance on a log scale. That is, the distance between 0.3 and 3 is the same as the distance between 30 and 300. This separation is referred to as a *decade* or *cycle.* 

The plot shown in slide covers three decades in *x*  (from 0.1 to 100) and four decades in *y* and is thus called a *four-by-three-cycle plot.*

 MATLAB has three commands for generating plots having log scales. The appropriate command depends on which axis must have a log scale.

- 1. Use the  $loglog(x, y)$  command to have both scales logarithmic.
- **2.** Use the semilogx (x, y) command to have the *x* scale logarithmic and the *y* scale rectilinear.
- **3.** Use the semilogy (x, y) command to have the *y* scale logarithmic and the *x* scale rectilinear.

Plots of  $y = 2^{(-0.2x + 10)}$ with linear, semilog, and log-log scales.

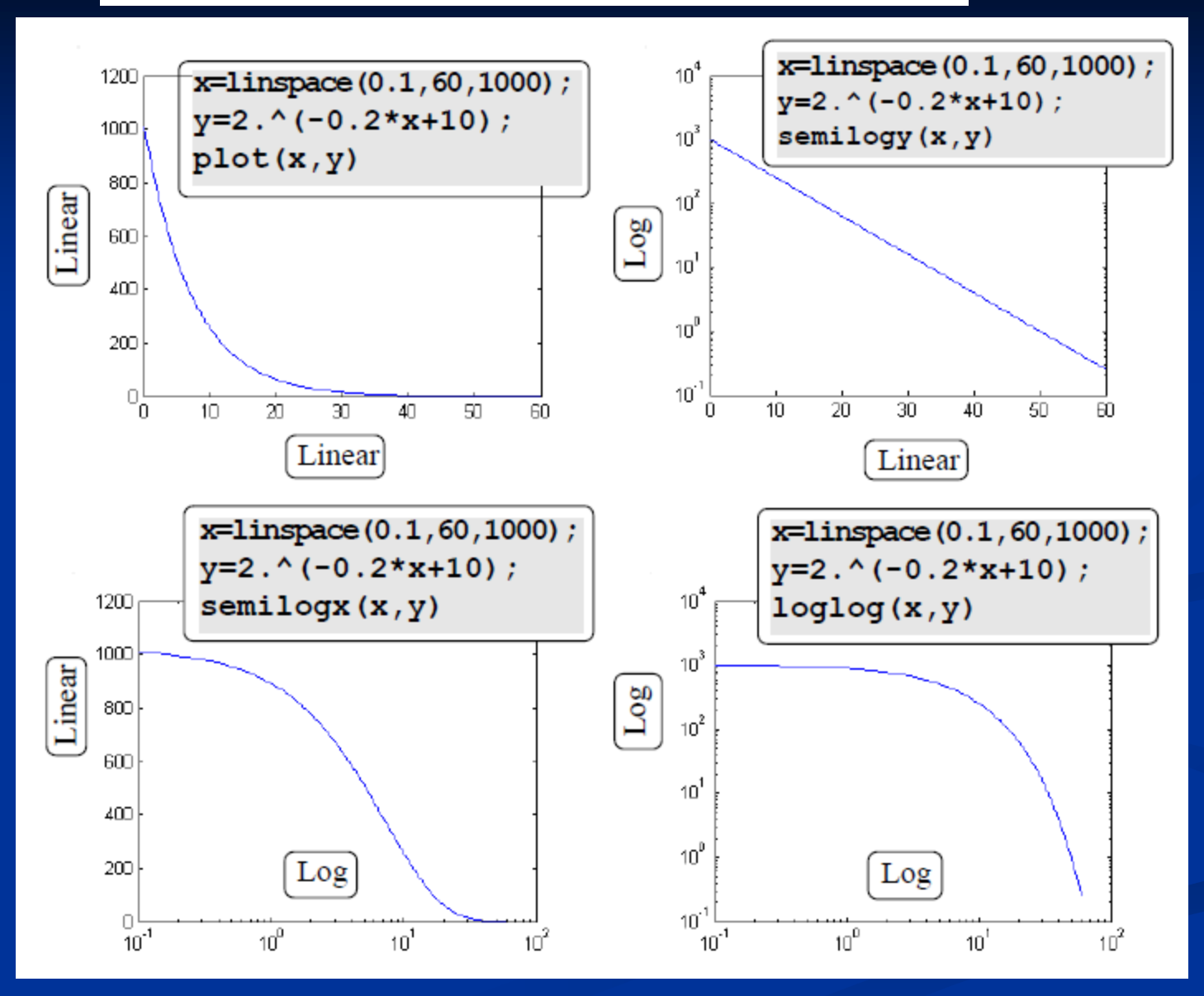

## **Specialized plot commands.**

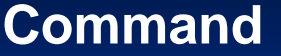

bar(x,y)

 $plotyy(x1,y1,x2,y2)$ 

polar(theta,r,'type')

stairs(x,y)

stem(x,y)

### **Description**

Creates a bar chart of  $\gamma$  versus  $\mathbf{x}$ .

Produces a plot with two *y*-axes, y1 on the left and  $y2$  on the right.

Produces a polar plot from the polar coordinates the ta and  $r$ , using the line type, data marker, and colors specified in the string  $type$ .

Produces a stairs plot of  $\gamma$  versus  $\mathbf{x}$ .

Produces a stem plot of  $y$  versus  $x$ .

#### **Polar Plot**

Polar plots are two dimensional plots made using polar plots. If the polar coordinates are  $(r, \theta)$  where  $\theta$  is the angular coordinate and r is the radial coordinate then the command polar(theta,r) will pruduce the polar plot. Plot the equation

$$
r = \frac{p}{1 - \epsilon \cos(\theta)}
$$

```
Where \epsilon = 0.5 and p=2.
Solution
```
>> clear  $\ge$  theta=[0:pi/90:2\*pi];  $>> r=2./(1-0.5*cos(theta));$ >> polar(theta,r),title('Orbital eccentricity=0.5')

See next slide

# **A polar plot**

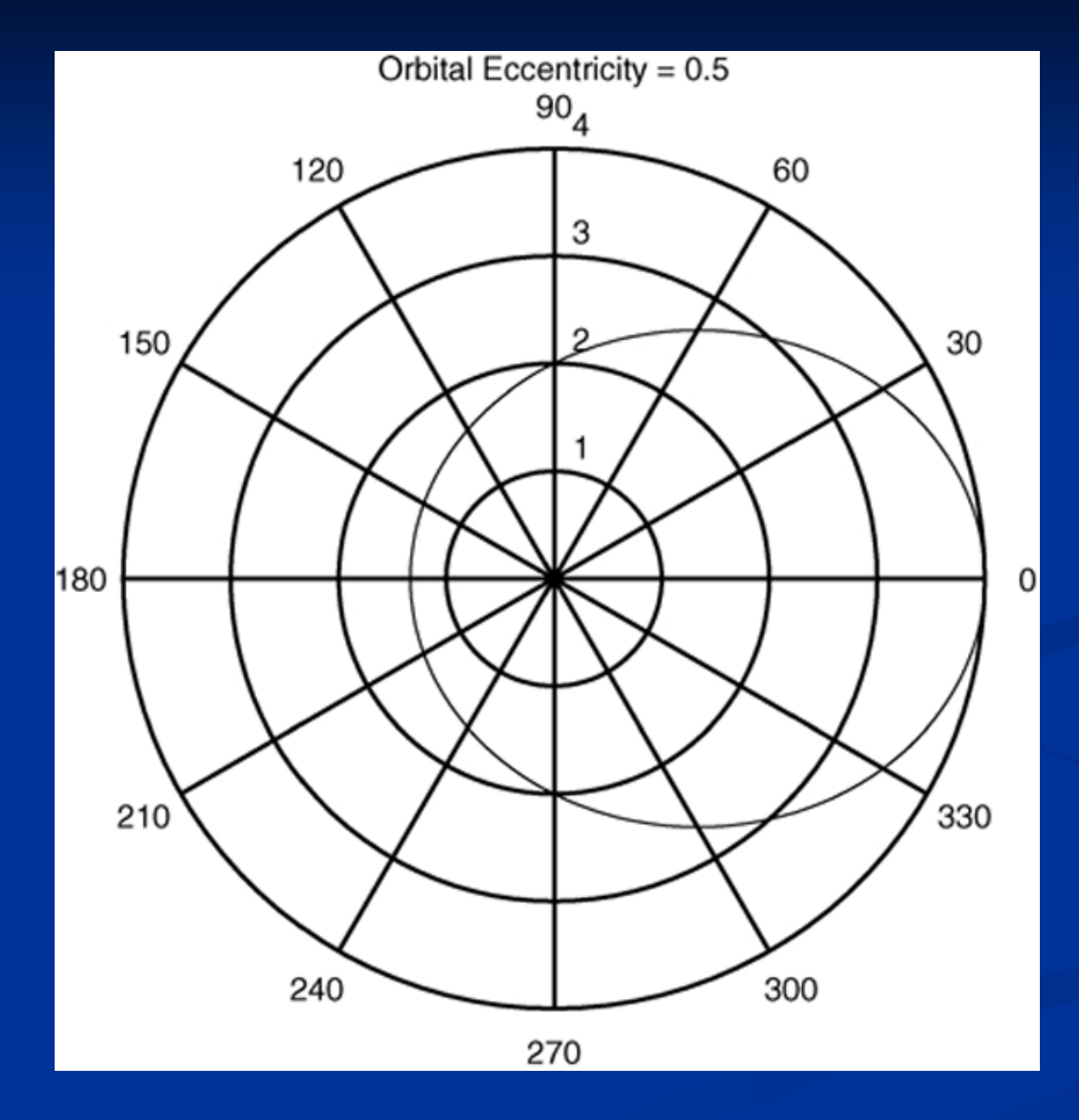

**4-41**